## Transferring Money at the Service Terminal

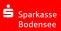

- Touch the display of the terminal.
- 2 Press "Überweisung".
- 3 Put your card, with the chip facing the front, into the terminal.
- 4 Enter the details of the recipient in the input screen.
- 5 Check the details and then confirm them.

- 6 Enter your PIN to approve the transfer.
- 7 A receipt for the transaction is available on request.
- 8 Press "Kartenausgabe" and remove your card.